Учреждение образования «Белорусский государственный университет культуры и искусств»

Факультет музыкального и хореографического искусства Кафедра эстрадной музыки

СОГЛАСОВАНО СОГЛАСОВАНО Заведующий кафедрой Декан факультета

# И.А. Дорофеева и при именно иметь иметом иметь иметь иметь иметь иметь иметь иметь иметь и иметь и  $\kappa$  » 2021 г. – «, » 2021 г.

# УЧЕБНО-МЕТОДИЧЕСКИЙ КОМПЛЕКС ПО УЧЕБНОЙ ДИСЦИПЛИНЕ

# **МУЗЫКАЛЬНЫЕ АУДИОРЕДАКТОРЫ**

для специальности 1-17 03 01 Искусство эстрады(по направлениям), направления специальности 1-17 03 01-01 Искусство эстрады (инструментальная музыка), 1-17 03 01-01 Искусство эстрады (компьютерная музыка), 1-17 03 01-03 Искусство эстрады (пение)  $M$  (1.4. Дорофеева<br>
2021 г.<br>
2021 г.<br>
2021 г.<br>
2021 г.<br>
2021 г.<br>
2021 г.<br>
2021 г.<br>
2021 г.<br>
2021 г.<br>
2021 г.<br>
2021 г.<br>
2021 г.<br>
2021 г.<br>
2021 Г.<br>
2021 Г.<br>
2021 ИСК СТОЛИЧЕСКИЙ КОМПЛЕКС ПО УЧЕБНОЙ ДИЄТИТИНЕ<br>
2021 ИСКУССТ

Составитель: *Елисеенков О.Н., доцент кафедры эстрадной музыки*

Рассмотрено и утверждено на заседании Совета университета 16.11.2021 протокол № 4

Составитель:

*Елисеенков О.Н.*доцент кафедры эстрадной музыки учреждения образования «Белорусский государственный университет культуры и искусств»

#### Рецензенты:

*Громович И.М.,* декан факультета музыкального и хореографического искусства учреждения образования «Белорусский государственный университет культуры и искусств, кандидат педагогических наук, доцент;

*Кафедра* художественного творчества и продюсерства частного учреждения образования «Институт современных знаний имени А.М. Широкова»

Рассмотрен и рекомендован к утверждению:

*Кафедрой* эстрадной музыкиучреждения образования «Белорусский государственный университет культуры и искусств» (протокол № 2 от 07.09.2021);  $P_{D}$ довович И.И., декан факультета музыкального и хореографический государствитности гискусства учреждения образования «Белорусский государственного творчества и продюсерства частного учребразования «Институт современн

*Советом* факультета музыкального и хореографического искусства учреждения образования «Белорусский государственный университет культуры и искусств»(протокол № 4 от 16.11.2021)

# **СОДЕРЖАНИЕ**

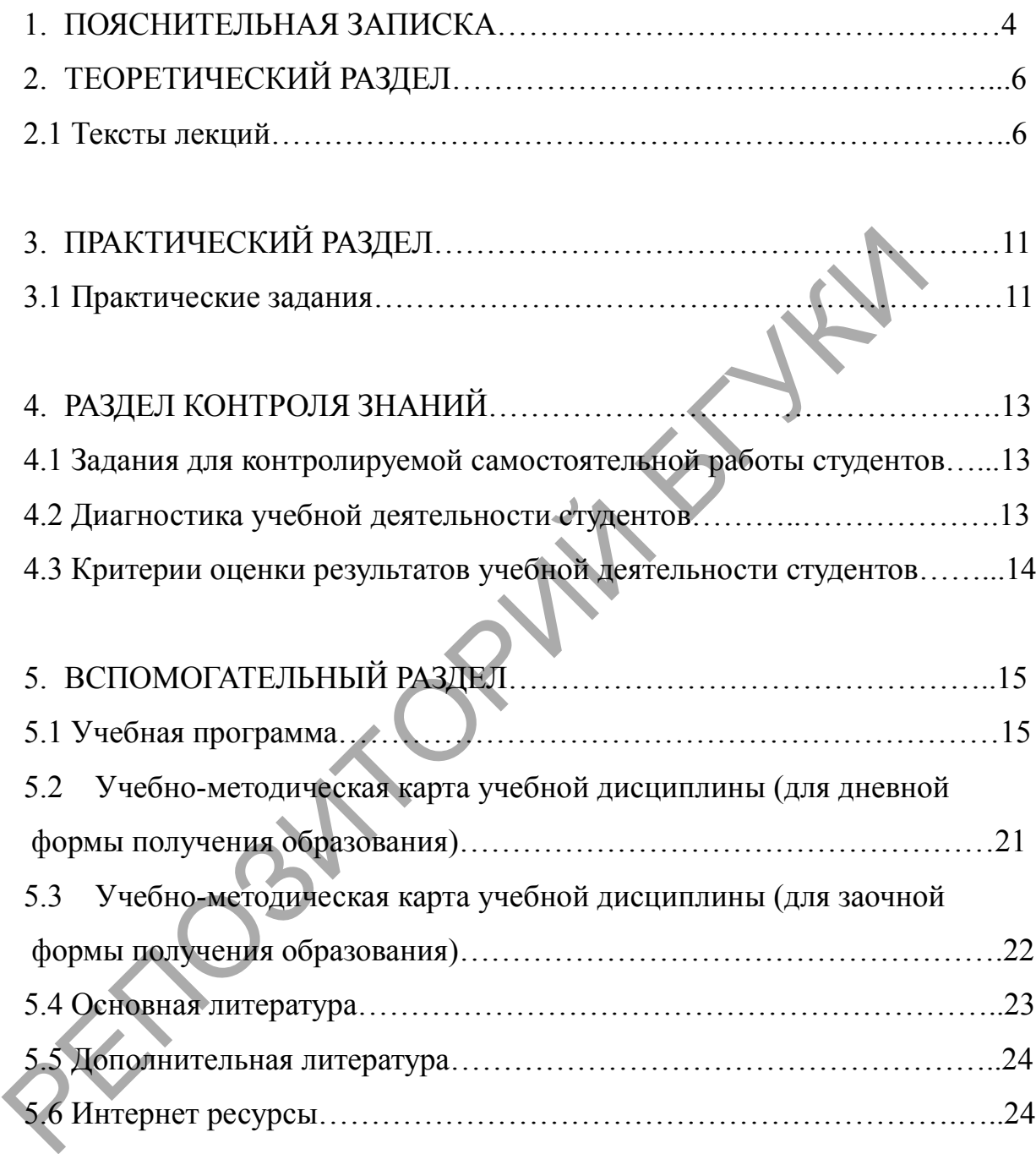

#### **ПОЯСНИТЕЛЬНАЯ ЗАПИСКА**

Учебно-методический комплекс по учебной дисциплине «Музыкальные аудиоредакторы» предназначен для научно-методического обеспечения процесса подготовки студентов по специальности 1-17 03 01 Искусство эстрады (по направлениям), направлению специальности 1-17 03 01-01 Искусство эстрады (инструментальная музыка),1-17 03 01-02 Искусство эстрады (компьютерная музыка)и 1-17 03 01-03 Искусство эстрады (пение) в соответствии с требованиями Положения об учебно-методическом комплексе на уровне высшего образования, утвержденным Постановлением Министерства образования Республики Беларусь от 26.07.2011 №167.

*Целью* учебно-методического комплекса (УМК) по учебной дисциплине «Музыкальные аудиоредакторы»является формирование у студентов комплексной системы знаний, навыков и умений в области использования компьютерных технологий в профессиональной деятельности музыканта, предусмотренной учебным планом учреждения высшего образования по направлению специальности и требованиям образовательного стандарта Республики Беларусь ОСВО 1-17 03 01-2013 Искусство эстрады. оответствии с требованиями Положения об учебно-методическом компонении с с водилия Республики Бедрусь от 26.07.2011 №167.<br>
2011 №17.000 Инистерства образования Республики Бедрусь от 26.07.2011 №167.2011 №167.2011 №167.20

*Главными задачами* УМК являются:

− освоить основные предназначения музыкальных аудиоредакторов;

− изучить создание и особенности функционирования аудиоредакторов;

− освоить технологии аудиоредакторов для работы с MIDI;

− освоить создание аудиотреков с использованием возможностей присетов аудиоредакторов.

Учебно-методический комплекс ориентирован на оказание помощи преподавателям и студентам высших специализированных учебных заведений в приобретении и освоении теоретических и практических знаний в области использования инновационных технологий (музыкальных аудиоредакторов)*.*

Разделы, включенные в комплекс, предназначены для оптимального сопровождения образовательного процесса и формирования у студентов комплексных знаний и навыков, необходимых для решения профессиональных задач.

Структура УМК построена по принципу освоения практических навыков на основе теоретических знаний. Такой подход обеспечивает комплексную теоретическую и практическую подготовку выпускника к активной профессиональной деятельности в редактировании звуковой информации в цифровом представлении (цифровой звукозаписи).

В *теоретическом* разделе учебно-методического комплекса описано содержание лекционного материала, в котором использованы научно-теоретические источники из списка основной и дополнительной литературы.

В *практическом* разделе освещается практическая часть аудиторной работы студентов с музыкальным материалом на персональном компьютере, используя полученные теоретические знания в изученных программах по использованию музыкальных аудиоредакторов.

Раздел *контроля знаний* представлен материалами для мониторинга результатов учебной деятельности студентов и включает в себя задания для контролируемой самостоятельной работы студентов; программные требования, перечисление рекомендуемых средств диагностики результатов учебной деятельности; критерии оценки результатов учебной деятельности.

*Вспомогательный* раздел содержит учебную программу по учебной дисциплине, учебно-методические карты учебной дисциплины, список рекомендуемой литературы и интернет ресурсы.

РЕПОЗИТОРИЙ

5

# **2. ТЕОРЕТИЧЕСКИЙ РАЗДЕЛ**

#### **2.1 Текстылекций**

#### *Тема: Введение*

Целью учебной дисциплине «Музыкальные аудиоредакторы» – дать четкое представление о базовых приёмах работы музыкальныхаудиоредакторов их функциональных возможностях и инструментальных средствах. Изучение опирается на пошаговые процедуры позволяющие приобрести практический опыт работы со звуковыми данными.

В настоящее время в базовой конфигурации рассматривают четыре устройства:

- − системный блок;
- − монитор;
- − клавиатура;
- − мышь.

Системный блок представляет собой основной узел, внутри которого установлены наиболее важные компоненты. Устройства, находящиеся внутри системного блока, называют внутренними, а устройства, подключаемые к нему снаружи, – внешними. Внешние дополнительные устройства, предназначенные для ввода, вывода и длительного хранения данных, также называют периферийными. Материнская плата – основная плата персонального компьютера. На ней размещаются: процессор – основная микросхема, выполняющая большинство математических и логических операций; микропроцессорный комплект (чипсет) – набор микросхем, управляющих работой внутренних устройств компьютера и определяющих основные функциональные возможности материнской платы; шины – наборы проводников, по которым происходит обмен сигналами между внутренними устройствами компьютера; оперативная память (оперативное запоминающее устройство, ОЗУ) – набор микросхем, предназначенных для временного хранения данных, когда компьютер включен; ПЗУ (постоянное запоминающее устройство) – микросхема, предназначенная для длительного хранения данных, в том числе и когда компьютер выключен; разъемы для подключения дополнительных устройств (слоты). Жесткий диск – основное устройство для долговременного хранения больших объемов данных и программ. Управление работой жесткого диска выполняет специальное аппаратно-логическое устройство – контроллер жесткого диска. К основным параметрам жестких дисков относятся: емкость и производительность. озволяющие приобрести практический опыт работы со звуковыми делоляющие приобрести практический опыт работы со звуковыми деловитель.<br>
— системный блок представляет собой основной узел, внутри к<br>
— монитор;<br>
— монитор;<br>
—

Основные музыкальные программы по обработке аудиоматериала: «WaveLab», «SoundForge», «AdobeAudition».

Учебная дисциплина«Музыкальные аудиоредакторы» взаимосвязана с учебными дисциплинами:«Специнструмент (компьютер)», «Компьютерная аранжировка», «Компьютерные технологии в музыке», «Аранжировка и переложение музыкальных произведений», «Основы звукорежиссуры».

Учебно-методическое обеспечение учебной дисциплины и формы контроля знаний студентов.

#### *Тема 1. Аудиоредактор «WaveLab»*

В этой программе можно: резать, копировать, клеить, обрабатывать различными эффектами в реальном времени. Можно запоминать проекты, базы данных, осуществлять монтаж, создавать семплы. А так же, записав произведения, можно осуществить мастеринг, перетасовать порядок и в итоге записать CD. Данный редактор можно подключить к программе Cubase и пользоваться им для получения окончательного файла.

В главном окне программы, кроме главного меню, в нем есть два элемента, с которыми можно постоянно работать. Первый элемент – это транспортная панель (Transport). Функции этой панели традиционны: воспроизвести весь файл или его часть, начать с позиции курсора, сделать петлю, а также перемещение к началу или концу файла, перемотка и запись.

Чтобы осуществить запись, надо нажать на транспортной панели красную кнопку, откроется диалоговое окно Record, в котором можно отрегулировать различные параметры записи. Если пишем промежуточный файл или пробный, в модуле Filetocreteвыбераем в раскрывающемся списке значение TemporaryFile(Временный файл). Если же обрабатываем или записываем финальный файл, выбераем значение FinalFile.(Но лучше пользоваться программой для создания именно финальных файлов и премастеринга.) тоге записать CD. Данный редактор можно подключить к программ<br>пользоваться им для получения окончательного файла.<br>
В главном окне программы, кроме главного меню, в нем светсние главного меню.<br>
В такие переития ланель (Tra

Диалоговое окно Record.

При нажатии на кнопку Attributesоткрывается уже знакомое окно AudioAttributes,в котором можно установить нужные параметры, если они еще не установлены. При нажатии на кнопку Settingsоткроется окно RecordSettings, в котором лучше ничего не изменять. Это окно служит для некоторой автоматизации включения и выключения записи и еще некоторых параметров, но на качество записи не влияет.

Вторым важным элементом главного окна программы являетсяMasterSection(Мастер-секция). С помощью этой мастер-секции подключаются различные виртуальные эффекты, предназначенные для окончательной обработки финального файла. Данная секция имеет шесть слотов, т. е. в нее можно поместить шесть эффектов. Устанавливать эффекты в секции можно: щелкнув мышкой по треугольнику в одном из слотов, и появится список эффектов, из которого требуется выбрать нужный.

Список эффектовMasterSection

В каждом слоте есть пять кнопок: Mon, Solo, FX, On, Global. Назначение этих кнопок:

• Моn – эта кнопка служит для контроля выхода с данного эффекта. Такой контроль обязателен в процессе обработки.

Solo – позволяет прослушать сигнал только с данным эффектом;

• FX – вызывает панель управления эффектом, в которой можно произвести соответствующие установки;

- On включает или выключает эффект;
- Global включает или выключает все эффекты.

В редакторе WaveLab обработку файла можно осуществлять и без использования мастер-секции. В меню Editесть все функции, характерные практически для любого редактора. В меню Levelрасполагаются стандартные обработки. Окно Dynamics. Если поставить флажок Graphiceditingна вкладке Settings, можно с помощью мышки менять конфигурацию графика так, как это необходимо. На вкладке Presets можно выбрать установки, которые поставлены производителем программы.

# *Тема 2. Аудиоредактор«SoundForge»*

По умолчанию в главном окне программы SoundForge отображаются лишь некоторые панели инструментов.

Строка меню – как и в большинстве приложений Windows, эта панель находится под заголовком окна программы.

Стандартная панель инструментов – содержит кнопки для вызова наиболее общих и часто используемых действий: создания, открытия и сохранения файла, копирования, вырезки и вставки, отмены и повтора последних действий, а также выбора функций указателя мыши. ettings, можно с помощью мышки менять конфигурацию графика<br>ro необходимо. На вкладке Presets можно выбрать установки,<br>оставлены производителем программы.<br>EMA 2. Ayduopedaxmop«SoundForge»<br>IIo умолчанию в главном океа прогр

TransportBar (Панель передачи) –напоминает пульт управления магнитофона или проигрывателя. Ее кнопки позволяют запустить воспроизведение и запись, остановить их, включить паузу, а также служат для «ускоренной перемотки» фонограммы.

Workspace (Рабочая область окна) – предназначена для размещения окон данных и других средств работы.

ChannelMeters (Индикатор уровня) – показывает текущий уровень воспроизводимого сигнала в каждом из каналов. По умолчанию этот инструмент прикреплен к правому краю окна.

Основное назначение SoundForge– редактирование цифрового звука. С помощьюэтой программы можно обрабатывать фонограммы или звуковые дорожки фильмов практически всеми существующими способами.

Первоначальная запись и оцифровка звука с различных источников – микрофона, магнитофона, проигрывателя виниловых дисков и т. п. с заданным качеством. В результате появляется исходная, необработанная фонограмма.

Монтаж фонограмм: удаление, вырезание и вставка, «склеивание» фрагментов.

Наложение одних фонограмм на другие, целиком или частями, микширование.

Исправление дефектов фонограммы: удаление или существенное снижение шума,щелчков, посторонних или нежелательных звуков в полуавтоматическом режиме.

Точная «ручная» подчистка отдельных участков фонограммы.

Частотная коррекция: изменение тембра, маскировка или подчеркивание отдельныхчастотных составляющих.

Нормализация уровня (громкости), изменение динамического диапазона записей.

Восстановление «срезанных» пиков – искажений, возникающих при записи фонограммс чрезмерно большим уровнем сигнала.

Изменение продолжительности фонограмм или отдельных их фрагментов.

Применение специальных эффектов: вибрато, реверберации, эха. Всего доступно болеетридцати различных эффектов.

Результаты всех производимых действий программа позволяет сразу же оценить на слух.

Если результат редактирования не устроил, то каждое из действий можно отменить

#### *Тема 3. Аудиоредактор «AdobeAudition»*

В программе AdobeAudition две иконки на панели инструментов, которые разложены по полочкам. Слева – браузер файлов и эффектов, посередине – рабочее окно, внизу – управление и индикаторы. Но основным удобством является то, что можно подстраивать его под себя, перемещая окна, так как нам нравится. Можно, к примеру, вынести индикаторы на место редактирования файла и наоборот, или вообще убрать их. Чтобы не потеряться, можно контролировать открытые окна во вкладке Window на панели инструментов. аписи фонограмме чрезмерно большим уровнем сигнала.<br>
Изменение продолжительности фонограмм или отдель Изменение специальных эффектов: вибрато, реверберации, эх<br>
оступно болестридцати различных эффектов.<br>
Е Применение спе

Программа состоит из трех больших частей: первая – редактирование файлов, вторая –мультитрековое редактирование и третья – запись на СD. Переключение этих режимов вынесено на самое видное место – посередине панели инструментов.

*Создание нового файла*

Для того чтобы создать новый файл нажмите File=>New:

Для выбора файла в хорошем качестве выберите значения SampleRate=  $44100 \cdot$ 

Выбор Stereo, дает возможность управления каналами (2 канала (правая, левая колонки)), возможность сделать звук разным в правом и левом каналах.Mono создает аудио файл без возможности работы с каждым каналом отдельно.

*Добавление аудио файлов*

Добавить файл можно нажав на File=>Open:

В появившемся окне выбераем файл. После Openв списке идет OpenAs (открыть как), при его выборе необходимо указать какой файл надо открыть, после указания файла появится окно выбора его опций, качества. Т. е. если к примеру открываетсяMono файл, но хотим что бы он открылся как стерео, то надо указать это в опциях. Далее по списку идет OpenAppend (открыть приложение).

Также добавлять файлы можно простым перетаскиванием из папок в окно программы AdobeAudition.

*Прослушивание файла*

Для того чтобы послушать файл, надо нажать кнопку Play в меню Transportили же клавишу пробел на клавиатуре:

Зеленая область – кнопка стоп (остановка воспроизведения сэмпла).

Эффекты вAdobeAudition делятся на 3 категории. Мультитрековые (multitrackeffects), эффекты реального времени (realtimeeffects) и эффекты процессинга (processeffects). Эффекты реального времени позволяют изменять параметры и сразу же прослушивать результат, нажав кнопочку Prevewplay Эффект Pitchshifter– эффект реального времени. Запуская прослушивание в нем можно менять высоту, а потом нажав ОК,применить эффект к файлу. В категории эффектов процессинга есть эффект – Pitchbender. Но здесь сначала делаются настройки, а потом надо нажать кнопку Preview и слушать изменения. Разница в том, что Pitchbender может изменить высоту плавно или по какому-то графику, а Pitchshifter с определенными статичными параметрами. гапярогили же клавишу пробел на клавиатуре:<br>
3 слепая область – кнопка стоп (остановка воспроизведения еэм<br>
3 дофекты в аблюе Audition делятся на 3 категории Мультит<br>
multitrackeffects), эффекты реального времени (realtim

Также все эффекты расположены на панели инструментов в соответствующих вкладках. Стоит обратить внимание. Если мы выделяем фрагмент и запускаем эффект, то он применится только к этому фрагменту, если выделения нет– ко всему файлу.

Запись звука:

1. NoTimeLimit– запись до того времени, пока не нажмём кнопку «Стоп» (или до того, пока не закончится место на диске);

2. RecordingLength– запись в течение ограниченного периода, который вводится в поле;

 $3.$  RightAway– запись начнется как только нажмаем кнопку  $OK$ ;

4. Time/Date– запись начинается в то время, которое зададано. Надо ввести время и дату начала записи в соответствующие текстовые поля.

В окне MultitrackView и работать с видеофайлами в различных форматах, включая AVI, MPEG, nativedigitalvideo (DV) и WindowsMediaVideo (WMV). К слову, AdobeAudition 1.5 поддерживает более 20 файловых форматов, включая Windows PCM (WAV), AIFF, MP3, mp3PRO и WMA 9.

Программа даёт возможность импорта и экспорта в MP3 и другие форматы, индивидуальную настройку рабочего пространства, поддержку VST и DX плагинов, возможность записи на CD.

# **3. ПРАКТИЧЕСКИЙ РАЗДЕЛ**

#### **3.1. Практические задания**

Практическая работа состоит из подбора трека /треков/, разбора произведения, обучения технологии использования музыкальных аудиоредакторов в обработке исходного аудиотрека.

Важным принципом в составлении программы является сочетание свободного выбора репертуара с конкретными программными требованиями. Возможность свободного выбора репертуара на некоторых этапах обучения создает предпосылки для более полного раскрытия дарования студента.

Примерные задания:

# **Пример 1**

*Тема: Программа WaveLab*

*Цель*: Получить знания по работе с маркерами. Научиться загружать необходимый трек. Уметь устанавливать маркер, щёлкнув правой частью мыши на временной линейке. Уметь устанавливать маркер через панель управления маркерами, используя меню View через Controlbarsи MarkerToolbar.

*Задание*: Найти в компьютере необходимый трек и загрузить его. Установить первый маркер, щёлкнув правой частью мыши на временной линейке. Установить второй маркер через панель управления маркерами. Произвести выделение части трека, обозначенного установленными маркерами. озможность свободного выбора репертуара на некоторых этапах о<br>озласт предпосылки для более полного раскрытия дарования скупени<br>(римерные задания:<br> $\mu_{EM}$ : Поограмма WaveLab<br>еель: Получить знания по работе с маркерами. На

# **Пример 2**

# *Тема: Программа AdobeAudition*

*Цель:* Получить знания о принципах работы режима Edit .Научиться загружать необходимый трек, заходить во вкладку Effects. Получит представление о категориях имеющихся там эффектов, научится применять эффект Pichshifter.

*Задание:* Найти в компьютере необходимый трек и загрузить его.Выделить весь трек или фрагмент его. Войти в режим Edit Из категорий Мультитрековые (multitrackeffects), эффекты реального времени (realtimeeffects) и эффекты процессинга (processeffects) выбрать категорию эффекты реального времени (realtimeeffects,), а в ней эффект Pichshifter. Прослушивать результат, нажав кнопочку Prevewplay.

# **Пример 3**

*Тема: Программа SoundForge*

*Цель:* Научиться сжимать трек в различные параметры в программе SoundForge. Уметь пользоваться вкладками, расположенными в главном окне

*Задание:* Найти в компьютере необходимый трек и загрузить его. Зайти в меню File главного окна и вебратьSaveAs… В отрывшемся окне, зайти в подменю Saveastype.

Выбрать необходимый формат сжатия, например MP3 Audio(mp3). Нажать кнопку Save. Сохранить трек в изменённом формате.

# **Пример 4**

# *Тема: Программа SoundForge*

*Цель:* Научиться изменять темп композиций музыкального трека. Уметь пользоваться вкладками, расположенными в главном окне. Научится применять эффект Timestretch.

*Задание:* Найти в компьютере необходимый трек и загрузить его. Выделить весь трэк или фрагмент его . Войти в режим Process. Найри вкладку Time, а вней Timestretch. В появившемся окне установить изначальный темп композиции трека (Initialtempo) и необходимый изменённый темп (Finaltempo).Прослушивать результат, нажав кнопочку Prevew.

РЕПОЗИТОРИЙ

#### **4.1. Задания для контролируемой самостоятельной работы студентов**

Контролируемая самостоятельная работа студентов является одной из важнейших составляющих образовательного процесса. Организация самостоятельной работы студентов опирается на основные формы:

– самостоятельные занятия на компьютере (изучение новых плагинов, компьютерных программ, аудиоредакторов, работа над учебным репертуаром);

– прослушивание аудиозаписей мастеров;

– анализ музыкальных произведений.

Важной составляющей самостоятельной работы студента является создание общего представления о произведении и восприятие его в целом.

Задание:

1. Загрузка аудиофайлов, прослушивание и определение необходимых изменений в исходномаудиотреке.

2. Выбор средств, для достижения поставленной задачи.

3. Создание нового образа, посредством изменений в исходномаудиотреке.

Все задания рассчитаны на полный курс обучения. Последовательность их выполнения и уровень сложности задается по усмотрению преподавателя.

#### **4.2. Диагностика учебной деятельности студентов**

Для контроля и самоконтроля знаний студентов используется диагностический инструментарий, имеющий разноуровневый характер и применяемый комплексно: омпьютерных программ, аудиоредакторов, работа над енертуаром);<br>
— прослушивание аудиозаписей мастеров;<br>
— анализ музыкальных произведений.<br>
Важной составляющей самостоятельной работы студента и военриятие его в це<br>
— Зад

1. Творческие задания, предусматривающие самостоятельное редактирование аудиотреков, не нарушающее образный состав музыкального произведения.

2. Создание отдельного музыкального трека из нескольких самостоятельных частей, сберегая музыкальную логику произведений крупной форм.

#### **4.3. Критерии оценки результатов учебной деятельности студентов**

#### *Оценка «не зачтено»:*

Недостаточно полный объём знаний по учебной дисциплине в рамках образовательного стандарта для дальнейшей учёбы и работы по профессии; неосмысленное воспроизведение части лекционного материала по памяти (фрагментарный пересказ и перечисление отдельных, не связанных между собой теоретических положений курса); наличие в ответе существенных ошибок; слабое владение инструктивным и художественным материалом; пассивность в ответах на наводящие вопросы экзаменатора; отказ от практического задания, либо полное отсутствие усвоения знаний и компетентности в рамках образовательного стандарта по данной учебной дисциплине.

### *Оценка «зачтено»:*

Всесторонние, систематезированные, глубокие и полные знания учебного программного материала, способность студента к их самостоятельному пополнению; безукоризненное оперирование учебным материалом в экзаменационном ответе (развёрнутое описание и объяснение объектов изучения, раскрытия сущности заданных вопросов обоснованным и доказательным ответом, подтверждённым аргументами и фактами, формулирование выводов) при полном отсутствии ошибок; студент проявляет творческие способности и научный подход в осмыслении и изложении учебного материала, ответ отличается использования профессиональной музыкальной лексики, материал излагается последовательно, системно и логично; полное и глубокое усвоение основной и дополнительной литературы, рекомендованной учебной программой дисциплины; безупречное применение теоретических знаний в практическом задании; активная самостоятельная работа и постоянное инициативное участие во всех видах учебной деятельности на всех лекционных и практических занятиях. обой теоретических положений курса); наличие в ответе существии<br>пибок; слабое владение инструктивным и художественным мате<br>ассивность в ответах на наводящие вопросы экзаменатора, о<br>рактического задания, либо полное отсутс

**5. ВСПОМОГАТЕЛЬНЫЙ РАЗДЕЛ** 

**5.1 Учебная программа** Установа адукацыі «Беларускі дзяржаўны ўніверсітэт культуры і мастацтваў»

**ЗАЦВЯРДЖАЮ**

 Прарэктар па навуковай рабоце БДУКМ

\_\_\_\_\_\_\_\_\_\_\_\_\_\_В.Р. Языковіч

 16.07.2020 г. Рэгістрацыйны № ВД-614/вуч.

# **Музычныя аўдыярэдактары**

*Вучэбная праграма ўстановы вышэйшай адукацыі па вучэбнай дысцыпліне для спецыяльнасці 1-17 03 01Мастацтва эстрады (па напрамках), напрамкаў спецыяльнасці 1-17 03 01-01 Мастацтва эстрады (інструментальная музыка), 1-17 03 01-02 Мастацтва эстрады (камп'ютарная музыка), 1-17 03 01-03 Мастацтва эстрады (спевы)* **ЗАЦВЯРДЖАЮ**<br>
IIpapэктар на навукован рабоце<br>
БДУКМ<br>
<u>16.07.2020 г.</u><br>
РЕПОЗИТОВИ<br>
РЕПОЗИТОВИ В ДЕЛЕ И ИЗВИТОРИЙ В ВД-614/вуч.<br>
Музычный аўдыярэдактары<br>
Вучэбная праграма ўстановы вышэйшай адукацыі<br>
та вучэбнай дысцыяннае

*2020*

Вучэбная праграма складзена ў адпаведнасці з патрабаваннямі адукацыйнага стандарту Рэспублікі Беларусь ОСВО 1-17 03 01-2013, вучэбнага плана ўстановы вышэйшай адукацыі па напрамку спецыяльнасці. Рэгістрацыйны нумар С 17-1-62/17 вуч., С 17-1-63/17 вуч., С 17-1-64/17 вуч.

#### **СКЛАДАЛЬНІК:**

*А.М. Елісеенкаў,* дацэнт кафедры мастацтва эстрады ўстановы адукацыі "Беларускі дзяржаўны універсітэт культуры і мастацтваў".

#### **РЭЦЭНЗЕНТЫ:**

*І.М. Грамовіч,* декан факультэта музычнага мастацтва ўстановы адукацыі "Беларускі дзяржаўны ўніверсітэт культуры і мастацтваў", кандыдат педагагічных навук, дацэнт;

*Л.К. Захлеўны,* мастацкі кіраўнік заслужанага калектыву Рэспублікі Беларусь ансамбля народнай музыкі "Бяседа" Нацыянальнай дзяржаўнай тэлерадыёкампаніі Рэспублікі Беларусь, кампазітар, народны артыста Рэспублікі Беларусь.  $RJAAJAAJbHHK$ :<br> *М. Елісеенкаў*, дацэнт кафедры мастацтва эстрады установы а<br>Беларускі дзяржаўны універсітэт культуры і мастацтваў".<br> *М. Грамовіч*, декан факультута музычнага мастацтва ўстановы а<br>
едагарускі дзяржаўны уні

# **РЭКАМЕНДАВАНА ДА ЗАЦВЯРДЖЭННЯ:**

*кафедрай* мастацтва эстрады ўстановы адукацыі "Беларускі дзяржаўны ўніверсітэт культуры і мастацтваў" (пратакол № 7 ад 28.07.2019 г.); *прэзідыумам* навукова-метадычнага савета ўстановы адукацыі "Беларускі дзяржаўны ўніверсітэт культуры і мастацтваў"(пратакол № 4 ад 17.04.2019 г.).

Адказны за рэдакцыю:В. Б. Кудласевич Адказны за выпуск: А. М. Елісеенкаў

#### **Тлумачальная запіска**

Вучэбная дысцыпліна «Музычныя аўдыярэдактары» распрацавана для вышэйшых навучальных устаноў Рэспублікі Беларусь па спецыяльнасці 1-17 03 01 Мастацтва эстрады (па напрамку) і цесна звязана з такімі навучальнымі дысцыплінамі, як: "Спецінструмент (камп'ютар)", "Камп'ютарная аранжыроўка", "Камп'ютарныя тэхналогіі у музыце", "Тэорыя музыкі", "Аранжыроўка і пераклад музычных твораў", "Асновы гукарэжысуры".

Вучэбная дысцыпліна «Музычныя аўдыярэдактары» ахоплівае найважнейшыя сферы музычных камп'ютарных тэхналогій. Прызначана для засваення студэнтамі метадаў працы з аўдыё трэкамі як цалкам, так і з іх часткамі. Выкладанне гэтай дысцыпліны абапіраецца на веды ў галіне інфарматыйных і камп'ютарных тэхналогій, аранжыроўкі і гукарэжыссуры.

Сёння музычныя аўдыёрэдактары выкарыстоўваюцца ў шматлікіх абласцях прафесійнай дзейнасці музыкантаў. Таму адукаванасць у гэтым накірунку з'яўляецца адной з неад'емных складаючых прафесійнай падрыхтоўкі спецыялістаў. Менавіта вучэбная дысцыпліна «Музычныя аўдыёрэдактары» накіравана на фарміраванне ў студэнтаў базавых ведаў і навыкаў у гэтай сферы. асваення студэнтамі метадаў працы з аўдыё трэкамі як цалкам, таснямі педстамі. Выкладанне гэтай дысцышліны абапіраецца на веды ўнаданне гэтай дысцышліны абапіраецца на веды ўнаданне Сёння музычныя аўдыёрэдактары выкарыст

*Мэтай* вучэбнай дысцыпліны «Музычныя аўдыёрэдактары» з'яўляецца вывучэнне асноўных прынцыпаў і прыёмаў выкарыстання камп'ютарных тэхналогій у прафесійнай дзейнасці музыканта.

Дасягненне пастаўленай мэты абумоўлівае выкананне шэрагу *задач:*

– вывучэнне прынцыпаў працы музычных кампьютарных праграм;

– развіццё уяўленняў аб фізічнай прыродзе гука;

– рэдагаванне аўдыётрэкаў.

У выніку вывучэння вучэбнай дысцыпліны «Музычныя аўдыёрэдактары» студэнт павінен *ведаць:*

асноўныя фізічныя уласцівасці гука;

асноўныя прынцыпы прадстаўлення музычнай інфармацыі ў камп'ютары;

− патрабаванні да камп'ютарнага абсталявання ў адпаведнасці з рознымі прафесіянальнымі задачамі музыканта, вырашаемымі з дапамогай камп'ютара;

− асноўныя класы музычнага праграмнага забеспячэння і прызначэнне праграм;

асноўныя прынцыпы работы з музычнай інфармацыяй пры дапамозе камп'ютара;

*умець*:

кваліфікавана выбіраць праграмнае забеспячэнне, необходнае для вырашэння канкрэтнай прафесійнай задачы;

− выконваць асноўныя аперацыі па рэгаванню музычных трэкаў з дапамогай музычныя кампьютарных праграм;

выконваць асноўныя аперацыі па апрацоўцы гука з дапамогай гукавых рэдактараў.

*валодаць:*

− магчымасцямі музычных аўдыёрэдактарау SoundForge, WaveLab, AdobeAudition*.* 

− навыкамі сварэння асобнай версіі аудыётрэка пры дапамозе музычных аўдыёрэдактарау SoundForge, WaveLab, AdobeAudition *.* 

Засваенне раздзелаў вучэбнай дысцыпліны «Музычныя аўдыёрэдактары» павінна забяспечыць фарміраванне наступных акадэмічных і прафесійных кампетэнцый.

#### **Акадэмічныя кампетэнцыі:**

АК-2 валодаць сістэмным і параўнальным аналізам;

АК-4 умець працаваць самастойна.

Прафесійныя кампетэнцыі ў арганізацыйна-кіраўніцкай дзейнасці:

ПК-19 планаваць і выконваць адміністрацыйна-арганіза¬цый-ную працу арганізацыі;

ПК-20 выконваць неабходныя маркетынгавыя працы па скла-данні прагнозу эфектыўнасці арганізацыі (праекта), знахо¬дзіць неабходныя фінансавыя сродкі для яго рэалізацыі.

#### **Інавацыйна-метадычная дзейнасць:**

ПК-23 укараняць новыя інавацыйныя тэхналогіі навучання, мультымедыйныя тэхналогіі, электронныя падручнікі.

Навукова-даследчая дзейнасць:

ПК-25 займацца навукова-даследчай дзейнасцю ў галіне тэо-рыі і гісторыі мастацтва эстрады;

ПК-26 ведаць прынцыпы i прыёмы збірання, сістэматызацыі, абагульнення i выкарыстання інфармацыі i правядзення наву-ковых даследаванняў у сферы мастацтва эстрады;

ПК-27 рыхтаваць даклады, матэрыялы, аналізаваць і ацэнь-ваць сабраныя даныя для навуковых даследаванняў;

ПК-28 выкарыстанне сучасных інфармацыйных рэсурсаў.

У адпаведнасці з вучэбным планам на вывучэнне вучэбнай дысцыпліны «Музычныя аўдыёрэдактары» для дзённай формы атрымання адукацыі ўсяго адведзена 60 гадзін, з іх 34 гадзіны аўдыторныя (24гадзіны – лекцыі, 10 гадзін – практычныя) заняткі. Рэкамендаваная форма кантролю ведаў студэнтаў – залік. листичных замистрицыі:<br>
AK-2 валодаць сістэмным і параўнальным аналізам;<br>
AK-2 валодаць сістэмным і параўнальным аналізам;<br>
AK-4 умець працаваць самастойна, ў арганізацыйна-кіраўніцкай дзейнас<br>
ITK-19 планаваць і выкопва

Для завочнай формы атрымання адукацыі ўсяго адведзена 108 гадзін, з іх 14 гадзіны аўдыторныя (4гадзіны – лекцыі, 4 гадзіны – семеныры, 6гадзін – практычныя). Рэкамендаваная форма кантролю ведаў студэнтаў – залік.

#### **ЗМЕСТ ВУЧЭБНАГА МАТЭРЫЯЛУ**

#### *Уводзіны*

Мэты, задачы вучэбнай дысцыпліны. Прынцыпы будовы і функцыянавання камп'ютара, прызначэнне асноўных вузлоў камп'ютара. Прадстаўленне інфармацыі ў камп'ютары. Паняцце аб музычных камп'ютарных тэхналогіях. Асноўныя музычныя праграмы па апрацоўке аўдыёматэрыялу.

Узаемасувязь з вучэбнымі дысцыплінамі "Спецінструмент (камп'ютар)", "Камп'ютарная аранжыроўка", "Камп'ютарныя тэхналогіі у музыце", "Тэорыя музыкі", "Аранжыроўка і пераклад музычных твораў", "Асновы гукарэжысуры".

Вучэбна-метадычнае забеспячэнне вучэбнай дысцыпліны і формы кантролю ведаў студэнтаў.

#### *Тэма 1. Аўдыярэдактар* «*WaveLab*»

Гукавыя рэдактары і іх прызначэнне. Прыклады адпаведнага праграмнага забеспячэння. Праграма WaveLab. Асноўныя элементы інтэрфейса карыстальніка праграмы WaveLab і іх прызначэнне.

Акно хвалявой формы ў праграме WaveLab. Навігацыя ў вакне хвалявой формы. Выдзяленне фрагментаў хвалявой формы. Капіраванне, выразанне, удаленне, ачыстка, перасуванне, мікшыраванне фрагментаў хвалявых форм. Рэдагаванне хвалявой формы на ўзроўні сэмплаў.

Задачы, вырашаемыя з дапамогай апрацоўкі гука. Інструменты апрацоўкі гука праграмы WaveLab. Падключаемыя модулі (плагіны) для апрацоўкі гука. Майстар-секцыя праграмы WaveLab.

Транспартная панэль праграмы WaveLab. Спосабы адтварэнне гука ў праграме WaveLab. Настройкі і працэс запісу гука ў праграме запісу гука. Фарматы гукавых файлаў, сціснутыя і несціснутыя фарматы, сцісківанне са згубленнем інфармацыі. Імпарт і экспарт гукавых файлаў розных фарматаў у праграме WaveLab. Экстрактаванне трэкаў з аудыё CD. Гэорыя музыкі", "Аранжыроўка і пераклад музычных твораў" (укарэжысуры".<br>
Вучэбна-метадычнае забеспячэнне вучэбнай дысцвышіны і вучэбна-метадычнае забеспячэнне вучэбнай дысцвышіны і витролю ведаў студэнтаў.<br>
Гукавыя рэдак

#### *Тэма 2. Аўдыярэдактар* «*SoundForge*»

Праграма SoundForge. Асноўныя элементы інтэрфейса карыстальніка праграмы SoundForge і іх прызначэнне.

Акно хвалявой формы ў праграме SoundForge. Навігацыя ў вакне хвалявой формы. Выдзяленне фрагментаў хвалявой формы. Капіраванне, выразанне, удаленне, ачыстка, перасуванне, мікшыраванне фрагментаў хвалявых форм. Рэдагаванне хвалявой формы на ўзроўні сэмплаў.

Задачы, вырашаемыя з дапамогай апрацоўкі гука. Інструменты апрацоўкі гука праграмы SoundForge. Падключаемыя модулі (плагіны) для апрацоўкі гука. Майстар-секцыя праграмы SoundForge.

Транспартная панэль праграмы SoundForge. Спосабы адтварэнне гука ў праграме SoundForge. Настройкі і працэс запісу гука ў праграме запісу гука. Фарматы гукавых файлаў, сціснутыя і несціснутыя фарматы, сцісківанне са згубленнем інфармацыі. Імпарт і экспарт гукавых файлаў розных фарматаў у праграме SoundForge. Экстрактаванне трэкаў з аудыё CD.

#### *Тэма 3. Аўдыярэдактар* «*AdobeAudition*»

Праграма AdobeAudition. Асноўныя элементы інтэрфейса карыстальніка праграмы AdobeAudition і іх прызначэнне.

Акно хвалявой формы ў праграме AdobeAudition. Навігацыя ў вакне хвалявой формы. Выдзяленне фрагментаў хвалявой формы. Капіраванне, выразанне, удаленне, ачыстка, перасуванне, мікшыраванне фрагментаў хвалявых форм. Рэдагаванне хвалявой формы на ўзроўні сэмплаў.

Задачы, вырашаемыя з дапамогай апрацоўкі гука. Інструменты апрацоўкі гука праграмы AdobeAudition. Падключаемыя модулі (плагіны) для апрацоўкі гука. Майстар-секцыя праграмы AdobeAudition.

Транспартная панэль праграмы AdobeAudition. Спосабы адтварэнне гука ў праграме AdobeAudition. Настройкі і працэс запісу гука ў праграме запісу гука. Фарматы гукавых файлаў, сціснутыя і несціснутыя фарматы, сцісківанне са згубленнем інфармацыі. Імпарт і экспарт гукавых файлаў розных фарматаў у праграме AdobeAudition. Экстрактаванне трэкаў з аудыё CD. Задачы, вырашаемыя з дапамогай апрацоўкі гука. Inстраноўкі кас працоўкі гука прадом AdobeAudition. Падключаемыя модулі (цлаг<br>працоўкі гука Майстар-секцыя праграмы AdobeAudition. Спосабы адтварэнны с Транспартная панэль пр

# **ВУЧЭБНА-МЕТАДЫЧНАЯ КАРТА ВУЧЭБНАЙ ДЫСЦЫПЛІНЫ:**

#### *(для дзённай формы атрымання адукацыі)*

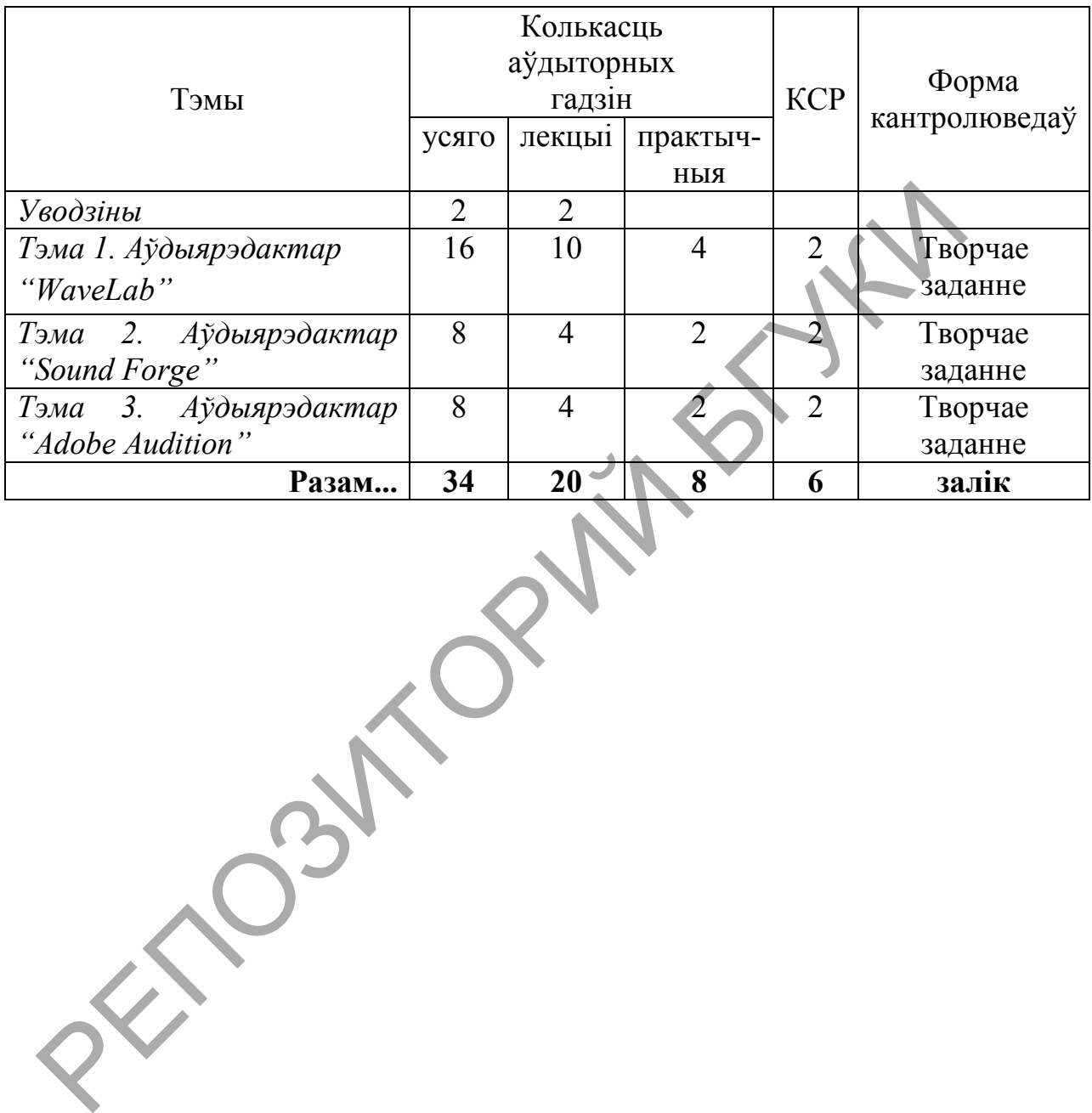

21

# **ВУЧЭБНА-МЕТАДЫЧНАЯ КАРТА ВУЧЭБНАЙ ДЫСЦЫПЛІНЫ:**

#### *(для завочннай формы атрымання адукацыі)*

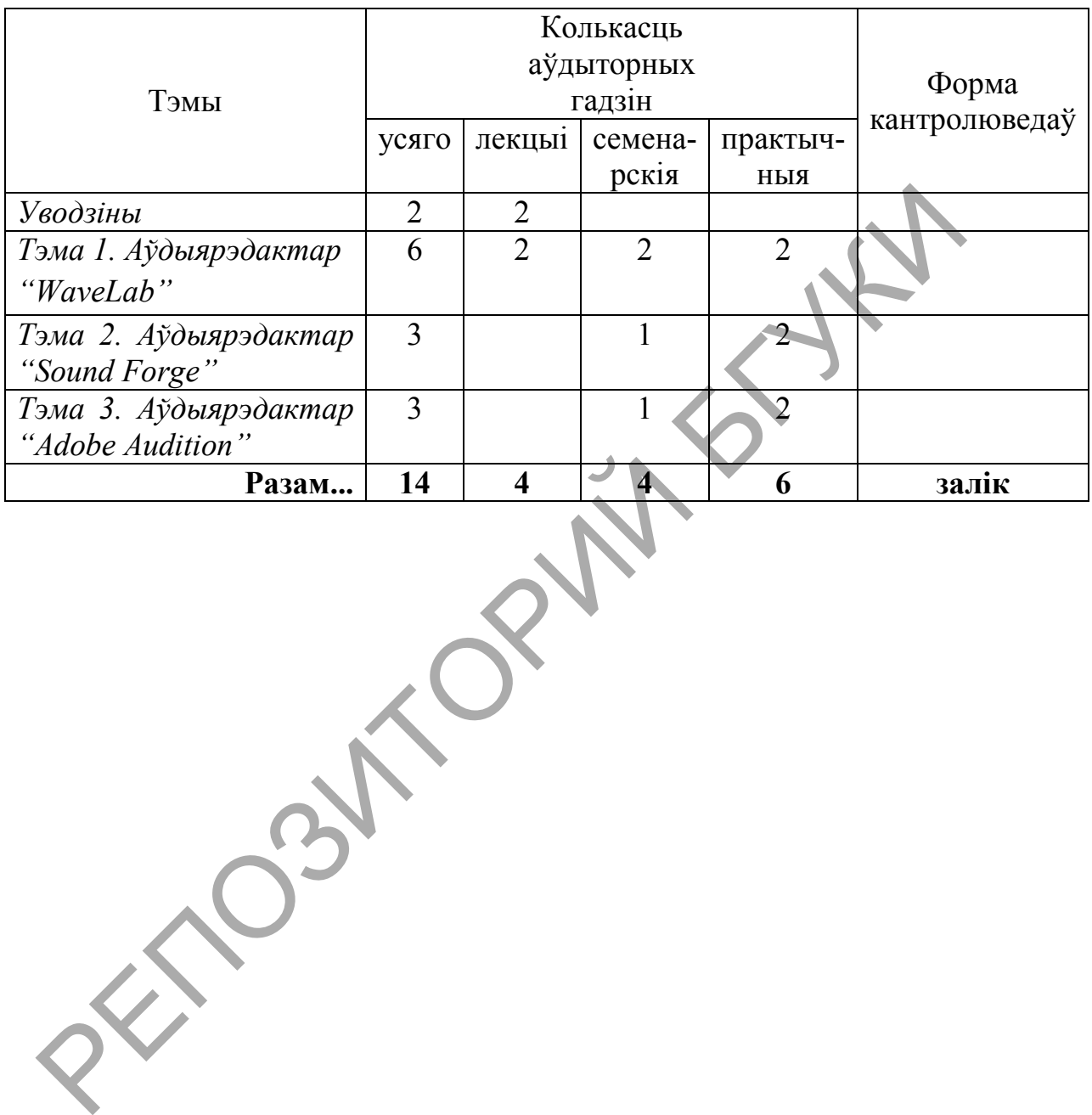

# **ІНФАРМАЦЫЙНА-МЕТАДЫЧНАЯ ЧАСТКА**

#### **Літаратура**

#### *Асноўная*

1. *Белунцов В. О.* Новейший самоучитель работы на компьютере для музыкантов */* В. О. Белунцов.– 3-е издание. – М.: ДЕСС (ТехБук), 2003. – 560 с.

2. *Белунцов,* Валерий. Звук на компьютере. Трюки и эффекты / В. Белунцов. – Санкт-Петербург [и др.] : Питер, 2005. – 448 с. : ил. + 1 электрон. опт. диск (CD-ROM).

3. *Гарригус*, Скотт Р. Sound Forge 9. Звуковая студия : официальный учебный курс от Sony : [пер. с англ.] / Scott R. Garrigus. - Москва : Триумф, 2008. - 477 с. : ил.

4. *Кирн*, Питер. Цифровой звук. Реальный мир = Digital audio. Real world / Питер Кирн ; [пер. с англ. и ред. С. А. Добродеева]. – Москва ; Санкт-Петербург : Вильямс, 2008. – 713 с. : ил. + 1 электрон. опт. диск (DVD-ROM) с записями пробных версий ПО, преднач. для учеб. целей, учеб. пособие, а также эксклюзив. библиотеки звука. елунцов. – Санкт-Петербург (и др.) . Питер, 2003. – 448 с. . ил. + 1 э.<br>
елунцов. – Санкт-Петербург (и др.) . Питер, 2003. – 448 с. . ил. + 1 э.<br>
чебный курс от Sony : [пер. с англ.] / Scott R. Garrigus. • Москва : 7<br>
00

5. *Королев,* А. А. Музыкально-компьютерный словарь / А. Королев. – Санкт-Петербург : Композитор, 2000. – 123 с.

6. *Медведев Е.В.*SteinbergNuendo 2: секреты виртуального звука / Е. Медведев, В. Трусова. – СПб.: БХВ-Петербург, 2004. – 432 с.

7. *Медведев,* Е. В. Виртуальная студия на PC: аранжировка и обработка звука / Е. В. Медведев, В. А. Трусова. - Москва : ДМК Пресс, 2007. - 423 с. : ил. ;  $25x15$  см + 1 электрон. опт. диск (DVD-ROM).

8. *Медведев, Е. В.* Аранжировка в Cubase, Battery, Ableton Live и Giga Studio / Е. В. Медведев, В. А. Трусова. - Москва: ДМК Пресс, 2009. - 327 с.: ил.

9. *Петелин,* Р. Ю. Музыкальный компьютер. Секреты мастерства / Р. Петелин, Ю. Петелин. - 2-е изд., перераб. и доп. - Санкт-Петербург : БХВ-Петербург : Арлит, 2004. - 686 с. : ил. - Библиогр.: с. 681-683 (43 назв.).

10. *Петелин,* Р. Ю. Cakewalk Sonar 7 Producer Edition : запись и редактирование музыки / Роман Петелин, Юрий Петелин. - Санкт-Петербург : БХВ-Петербург, 2008. - 859 с. : ил. + 1 электрон. опт. диск (CD-ROM). - Библиогр.: с. 839-846 (127 назв.).

11. *Петелин Р.Ю.* Аранжировка музыки на PC / Р. Петелин, Ю. Петелин. – СПб.: БХВ-Петербург, 2001. – 272 с.

12. *Петелин Р.Ю.* Виртуальная звуковая студия SONAR / Р. Петелин, Ю. Петелин. – СПб.: БХВ-Петербург, 2003. – 736 с.

13. *Петелин Р.*CubaseSX. Секреты мастерства / Р. Петелин, Ю. Петелин. – СПб.: БХВ-Петербург, 2003. – 640 с.

14. *Петелин Р.* Персональный оркестр в PC / Р. Петелин, Ю. Петелин. – СПб.: БХВ-Петербург, 1999. – 240 с.

15. *Пучков С. В.* Музыкальные компьютерные технологии. Современный инструментарий творчества / С. В. Пучков, М. Г. Светлов. – СПб.: СПбГУП,  $2005. - 232$  c.

16. *Севашко А. В.* Звукорежиссура и запись фонограмм. Профессиональное руководство / А. В. Севашко. – М.: «Альтекс-А», 2007. – 432 с.

#### *Дадатковая*

1. *Задерацкий,* Вс. Вс. Электронная музыка и электронная композиция // Музыкальная академия. – 2003. – № 2. – С. 77–89.

2. TheCsoundBook: PerspectivesinSoftwareSynthesis, SoundDesign, SignalProcessing, andProgramming / Editor: R. Boulanger. – Cambridge, Massachusetts, London, England: MIT Press, 2000. – 740 p.

#### *Інтэрнэт-рэсурсы*

1. Андерсен, А.В. Современные музыкально-компьютерные технологии [Электронный ресурс] : учебное пособие / А.В. Андерсен, Г.П. Овсянкина, Р.Г. Шитикова. – Электрон.дан. – Санкт-Петербург : Лань, Планета музыки, 2017. – 224 с. – Режим доступа: [https://e.lanbook.com/book/99793.](https://e.lanbook.com/book/99793)

2. Красильников, И.М. Электронное музыкальное творчество в системе художественного образования : монография / И.М. Красильников ; Государственное учреждение Институт художественного образования Российской академии образования. – Дубна : Издательство Феникс+, 2007. – 496 с. : ил. – Библиогр. в кн. - ISBN 978-5-9279-0085-5 ; То же [Электронный ресурс]. - [URL:http://biblioclub.ru/index.php?page=book&id=256482](http://biblioclub.ru/index.php?page=book&id=256482) Mysualismina analogue and Count Method Cale in South Assachusetts, London, England: MIT Press, 2000. – 740 p.<br>
2. The CsoundBook: PerspectivesinSoftwareSynthesis,<br>
fassachusetts, London, England: MIT Press, 2000. – 740 p

3. Менеджмент и звукорежиссура музыкальных проектов: актуальные проблемы науки и практики: сборник научных статей / сост. А.В. Крылова ; науч. ред. А.Я. Селицкий ; г.к. Ростовская. – Ростов-на-Дону : Издательство РГК им. С. В. Рахманинова, 2012. - 283 с. : ил. - Библ. в кн. – ISBN 978-5- 93365-052-2  $\bullet$  То же [Электронный ресурс].  $-VRL$ : http://biblioclub.ru/index.php?page=book&id=440900

4. 625-net [Электрон.ресурс]. – Рэжым доступа: [http://www.625](http://www.625-net.ru/arch.htm) net.ru/arch.htm

5. ELECTROSHOCK.RU[Электрон. ресурс]. – Рэжым доступа: [www.electroshock.ru](http://www.electroshock.ru/)

6. websound.ru [Электрон. ресурс]. – Рэжым доступа[:http://www.websound.ru](http://www.websound.ru/)

7. cSounds.com [Electronic resource]. – Mode of access: [www.csounds.com/](http://www.csounds.com/)

8. Harmony Central. The #1 Online Community For Musicians [Electronic resource]. – Mode of access:<http://www.harmony-central.com/>

9. SOUND ON SOUND. The World's Best Music Recording Magazine [Electronic resource]. – Mode of access: [www.soundonsound.com/](http://www.soundonsound.com/)

#### **Метадычныя рэкамендацыі па арганізацыі і выкананні самастойнай работы студэнтаў**

Самастойная праца студэнтаў у рамках вучэбнай дысцыпліны «Музычныя аўдыёрэдактары» павінна ўключаць наступныя формы:

− вывучэнне магчымасцей аўдыёрэдактараў "*SoundForge"*, *"WaveLab", "AdobeAudition"*;

− выкарыстанне магчымасцей аўдыёрэдактараў "*SoundForge", "WaveLab", "AdobeAudition";* 

− падрыхтоўка да семінарскіх і практычных заняткаў, заліку.

Вывучэнне матэрыялу вучэбнай дысцыпліны мае на ўвазе работу надабраным аудыётрэкам. Магчымасць змяняць музычную форму твора, яго танальны план, тэмп, дынаміку.

Выкарыстанне магчымасцей *аўдыярэдактарау* «*SoundForge*», *"WaveLab", "AdobeAudition" у рабоце над дадзеным выкладчыкам аудыётрэке*;

Падрыхтоўка да семінарскіх, практычных заняткаў і заліку патрабуе творчага падыходу пры стварэнні асабістай версіі аудыётрэка, выкарыстоувая азначаныя прыёмы і эфекты на папярэдніх занятках.

# **Рэкамендаваныя сродкі дыягностыкі**

Для кантролю і самакантролю ведаў студэнтаў выкарыстоўваецца дыягнастычны інструментарый, які мае рознаўзроўневы характар і ўжываецца комплексна: Вывучэнне матэрыялу вучэбнай лысшыпліны мае на увазе<br>
адабраным аудыётрэкам. Матчымасць змяняць музычную форму тв<br>
нашьны шла, дынаміску.<br>
Выкарыстанне матчымасцей *аўдыярэдактарар «Sound WaveLab", "AdobeAudition" у рабо* 

1. Творчыязаданні прадугледжваючыя самастойнае рэдагаванне аўдыётрэкаў, не парушаючае вобразны склад музычнага твора.

2. Стварэнне асобнага музычнага трэка з некалькіх самастойных часткаў, зберагаючы музычную логіку твораў буйной форм.